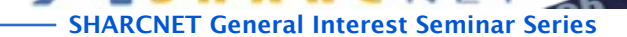

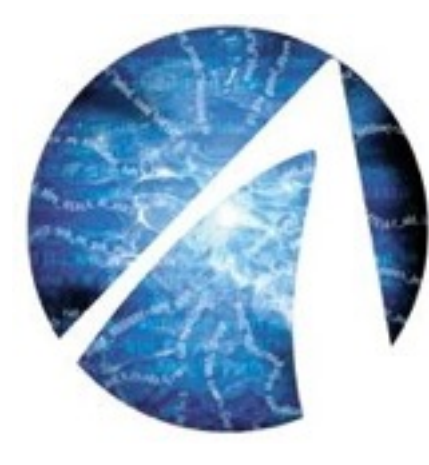

# Introduction to Python

**Isaac Ye**, High Performance Technical Consultant SHARCNET, York University

**[isaac@sharcnet.ca](mailto:ppomorsk@sharcnet.ca)**

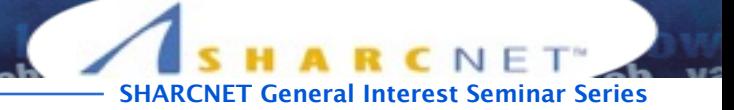

### **Outlines**

- **What is python?**
- **Versions and Python in SHARCNET**
- **Simple practice**
- **Data structure**
- **Data handling practice**
- **Libraries**

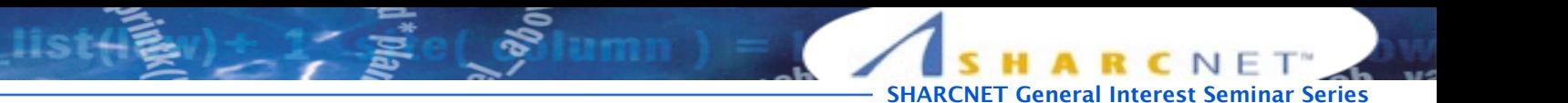

## Python

- **• Open source general-purpose high-level programming language.**
- **• Interpreted language**
- **• Object Oriented, Procedural, Functional**
- **• Easy to interface with C/ObjC/Java/Fortran**
- **• Simplicity but many advantages such as automatic memory management**
- **• many libraries(NumPy, SciPy, SymPy)**

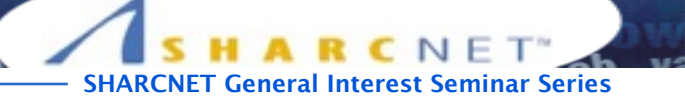

## Version 2.x / 3.x ?

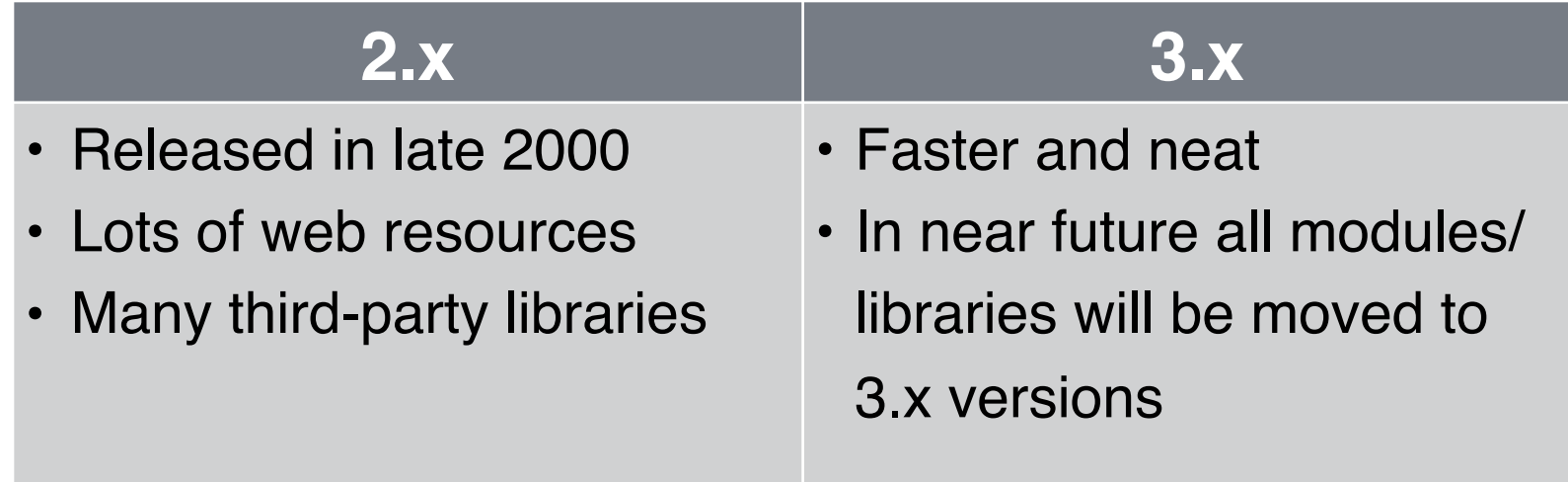

**Note) You could use either version depending on your goal. However, it is okay for the most Python beginners to stay with 2.7.x version.**

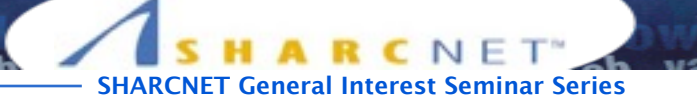

## Python in SHARCNET

[isaac@orc-login2:~] **module avail python**

-/opt/sharcnet/modules -python/gcc/2.7.5 python/gcc/2.7.8 python/intel/2.7.5 python/intel/2.7.8 python/intel/3.4.2

[isaac@orc-login2:~] **module load python/intel/2.7.8** [isaac@orc-login2:~] which python /opt/sharcnet/python/2.7.8/intel/bin/python

[isaac@orc-login2:~] **python** Python 2.7.8 (default, Sep 18 2014, 11:21:42) [GCC Intel(R) C++ gcc 4.4 mode] on linux2 Type "help", "copyright", "credits" or "license" for more information.

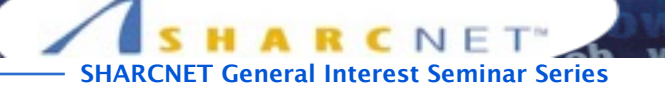

## How to install python on my PC?

**• Download the installation package at**

**[www.python.org/download](http://www.python.org/download)**

- **• Find the appropriate version based on your operating system in your PC (Mac OSX and LINUX have python in default)**
- **• Or you may get 'ANACONDA' which has many preinstalled libraries at**

**<https://www.continuum.io/downloads>**

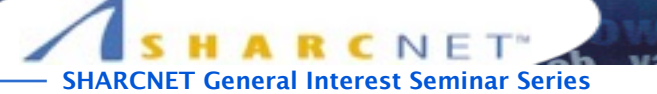

## Setup a developing environment

- **• Various options available (iPython, IDEs) but here we use 'terminal' which is a default environment in SHARCNET.**
- **• The source code is edited by 'nano' editor in the terminal.**

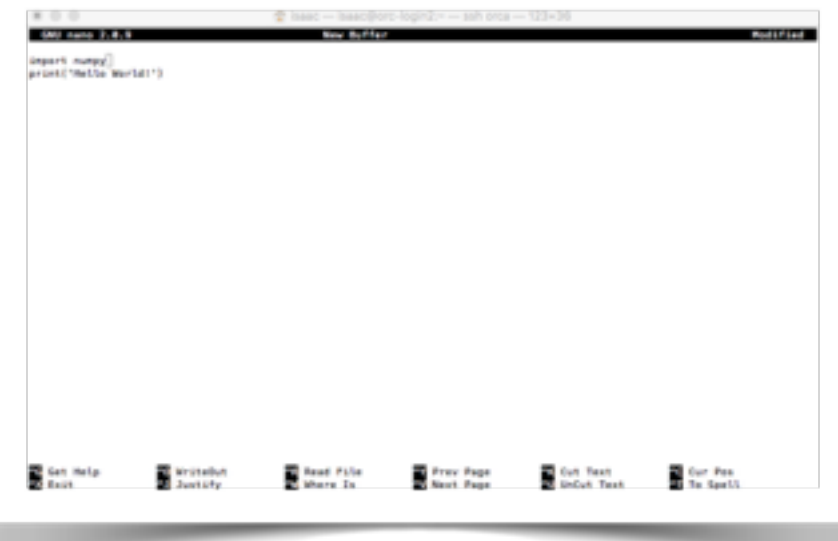

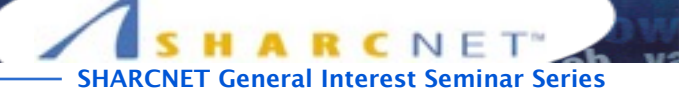

#### Interactive interface to Python

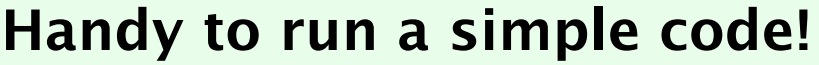

```
$ python
Python 2.7.8 (default, Sep 18 2014, 11:21:42) 
[GCC Intel(R) C++ gcc 4.4 mode] on Linux2Type "help", "copyright", "credits" or "license" for more information. 
>>> 2+3
5 
>>> print('Hello world!')
Hello world!
>>> quit()
```
- **• Python prompts with '>>>'**
- **• To exit Python: 'Ctrl+D'**

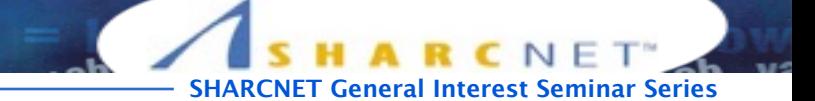

## Running a Script

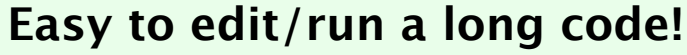

```
$ cat test.py 
2+3print('Hello world!') 
$ python test.py 
Hello world!
```
**You could put the interpreter info and make it executable**

```
$ cat test.py 
#!/opt/sharcnet/python/2.7.8/intel/bin/python 
2+3print('Hello world!') 
$ chmod 777 test.py
```
\$ ./test.py Hello world!

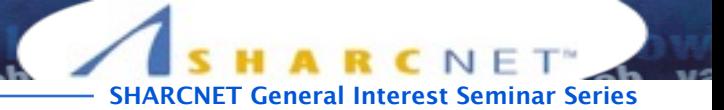

#### Simple math practice

```
$ cat test.py 
a = 55print(a) 
print('double of a is:', 2.*a) 
b = 2.*aprint('b is:', b) 
a = 100print('double of a is:', 2.*a) 
print('b is:', b) 
$ python test.py 
55 
('double of a is:', 110.0) 
('b is:', 110.0) 
('double of a is:', 200.0) 
('b is:', 110.0)
```
**Assign 55 to variable a**

**Set 'b=2a'**

**Reassign 100 to a**

**b value is not change!**

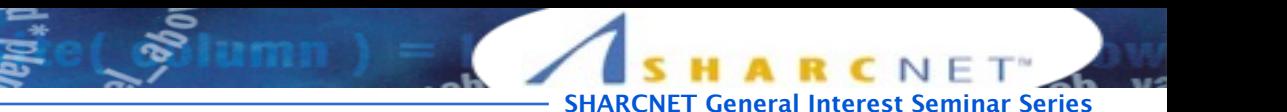

#### Data structures: LISTS

**• Defined by writing a list of comma separated values in square brackets which might have different types for each item but for most of case we keep them all same type.**

```
>>> odds = [1,3,5,7]
>>> print('fist and last:', odds[0], odds[3])
('fist and last:', 1, 7) 
>>> print('fist and last:', odds[0], odds[-1], odds[-2])
('fist and last:', 1, 7, 5)
>>> odds.append('9')
>>> print(odds)
[1, 3, 5, 7, '9']>>> odds.reverse()
>>> print('odds after reverse', odds)
('odds after reverse', ['9', 7, 5, 3, 1])
>>> names=['isaac', 'paul', 'bob']
>>> print(names)
['isaac', 'paul', 'bob'] 
>>> names[1] = 'pole'
>>> print(names)
['isaac', 'pole', 'bob']
>>> print(names[0:2])
['isaac', 'pole']
```
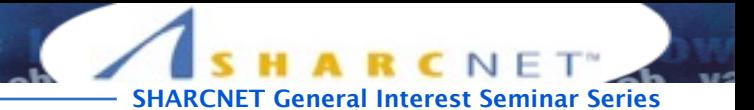

#### Data structures: STRINGS

**• Defined by using of single (') or double(") or triple(''') quotes. Strings are immutable so that the change of the part in strings is not permitted.**

```
>>> Greeting = 'Hello'
>>> print(Greeting)
Hello 
>>> print(Greeting[3])
\mathfrak{r}>>> Greeting[3]='8'
Traceback (most recent call last): 
   File "<stdin>", line 1, in <module> 
TypeError: 'str' object does not support item assignment
>>> len(Greeting)
5 
>>> print(Greeting+' World!') 
Hello World!
>>> Greeting1 = ''' There can be a space line 
        ... inbetween this 
        ... lines''' 
>>> print Greeting1 
  There can be a space line 
     inbetween this 
     lines
```
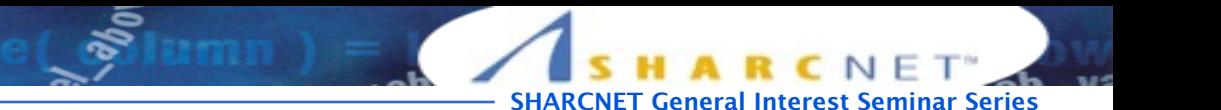

### Data structures: TUPLES

**• Represented by a number of csv format. These are immutable and the output comes with nested parentheses.**

```
>>> (1,'Awesome')
(1, 'Awesome') 
>>> pair=('+','plus')
>>> sign, name = pair
>>> print(sign, name)
('+', 'plus')>>> a=1
>>> b=2
>>> a,b = b,a
>>> print(a,b)
(2, 1)>>> print('a=',a,'b=',b)
('a=', 2, 'b=', 1)
>>> pair[0]
^{\prime\prime}+^{\prime\prime}>>> pair[0] = '-'
Traceback (most recent call last): 
   File "<stdin>", line 1, in <module> 
TypeError: 'tuple' object does not support item assignment
```
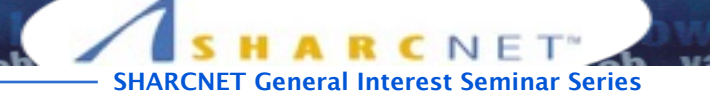

#### Data structures: DICTIONARY

**• Dictionaries are another container like lists, but instead of being indexed by a number like 0 or 1 it is indexed by a key which can be almost anything. The name comes from being able to use it to represent a dictionary.**

```
>>> extensions = {'Isaac':1000, 'Tom':2000, 'Mike':3000, 'Josh':4000} 
>>> extensions['Isaac'] = 5000 
>>> extensions 
{'Isaac': 5000, 'Mike': 3000, 'Josh': 4000, 'Tom': 2000}
>>> extensions.keys()
['Isaac', 'Mike', 'Josh', 'Tom']
```
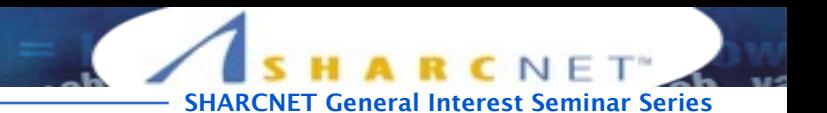

#### What we want to practice

- **• load large data (csv format) into memory**
- **• calculate average, max, min along the column or row**

#### **in the 2-D array data**

[isaac@orc-login2:/work/isaac/swc/python/data] more data-01.csv 0,0,1,3,1,2,4,7,8,3,3,3,10,5,7,4,7,7,12,18,6,13,11,11,7,7,4,6,8,8,4,4,5,7,3,4,2,3,0,0 0,1,2,1,2,1,3,2,2,6,10,11,5,9,4,4,7,16,8,6,18,4,12,5,12,7,11,5,11,3,3,5,4,4,5,5,1,1,0,1 0,1,1,3,3,2,6,2,5,9,5,7,4,5,4,15,5,11,9,10,19,14,12,17,7,12,11,7,4,2,10,5,4,2,2,3,2,2,1,1 0,0,2,0,4,2,2,1,6,7,10,7,9,13,8,8,15,10,10,7,17,4,4,7,6,15,6,4,9,11,3,5,6,3,3,4,2,3,2,1 0,1,1,3,3,1,3,5,2,4,4,7,6,5,3,10,8,10,6,17,9,14,9,7,13,9,12,6,7,7,9,6,3,2,2,4,2,0,1,1 0,0,1,2,2,4,2,1,6,4,7,6,6,9,9,15,4,16,18,12,12,5,18,9,5,3,10,3,12,7,8,4,7,3,5,4,4,3,2,1 0,0,2,2,4,2,2,5,5,8,6,5,11,9,4,13,5,12,10,6,9,17,15,8,9,3,13,7,8,2,8,8,4,2,3,5,4,1,1,1 0,0,1,2,3,1,2,3,5,3,7,8,8,5,10,9,15,11,18,19,20,8,5,13,15,10,6,10,6,7,4,9,3,5,2,5,3,2,2,1

#### **• plot the result**

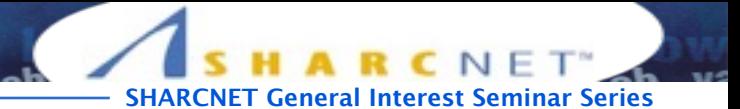

### Loading csv format data

```
>>> import numpy
>>> numpy.loadtxt(fname='data-01.csv', delimiter=',')
array([[ 0., 0., 1., ..., 3., 0., 0.], 
       [0., 1., 2., ..., 1., 0., 1.],[0., 1., 1., ..., 2., 1., 1.], ..., 
       [0., 1., 1., ..., 1., 1., 1.],[0., 0., 0., ..., 0., 2., 0.],[0., 0., 1., ..., 1., 1., 0.]]NumPy stands for Numerical Python. The most powerful feature of NumPy is n-
dimensional array. This library also contains basic linear algebra functions, Fourier 
transforms, advanced random number capabilities and tools for integration with other low 
level languages like Fortran, C and C++
>>> help(numpy.loadtxt)
loadtxt(fname, dtype=<type 'float'>, comments='#', delimiter=None, converters=None,
```

```
skiprows=0, usecols=None, unpack=False, ndmin=0) 
    Load data from a text file.
```
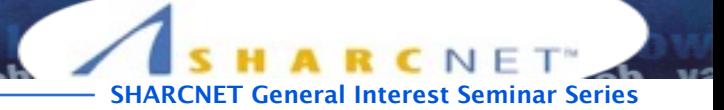

#### Checking loaded data

>>> **import numpy** >>> **data = numpy.loadtxt(fname='data-01.csv', delimiter=',')**

```
>>> data.shape
(60, 40)>>> data 
array([[0., 0., 1., ..., 3., 0., 0.]][0., 1., 2., ..., 1., 0., 1.],[0., 1., 1., ..., 2., 1., 1.], ..., 
      [0., 1., 1., ..., 1., 1., 1.],[0., 0., 0., ..., 0., 2., 0.],[0., 0., 1., ..., 1., 1., 0.]]>>> numpy.max(data)
20.0 
>>> numpy.min(data)
0.0 
>>> numpy.mean(data)
6.1487499999999997 
>>> type(data)
<type 'numpy.ndarray'>
>>> data.dtype
dtype('float64')
>>> print('first value in data:', data[0,0])
('first value in data:', 0.0) 
>>> print('middle value in data:', data[30,20])
('middle value in data:', 13.0)
```
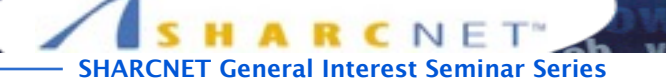

#### Slicing data array

```
>>> data[0:4, 0:10]
array([[0., 0., 1., 3., 1., 2., 4., 7., 8., 3.],[0., 1., 2., 1., 2., 1., 3., 2., 2., 6.],[0., 1., 1., 3., 3., 2., 6., 2., 5., 9.],[0., 0., 2., 0., 4., 2., 2., 1., 6., 7.]]>>> small = data[:3, 36:]
>>> small
array([ 2., 3., 0., 0.],[1., 1., 0., 1.],[2., 2., 1., 1.]]>>> small2 = 2*small
>>> small2
array([1 4., 6., 0., 0.],[2., 2., 0., 2.][4., 4., 2., 2.]>>> small2.trace()
8.0 
>>> small2.transpose()
array([[ 4., 2., 4.], 
      [6., 2., 4.][0., 0., 2.][0., 2., 2.]
```
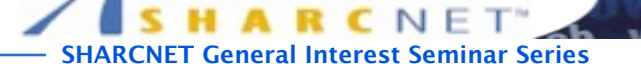

### Handling data in array using

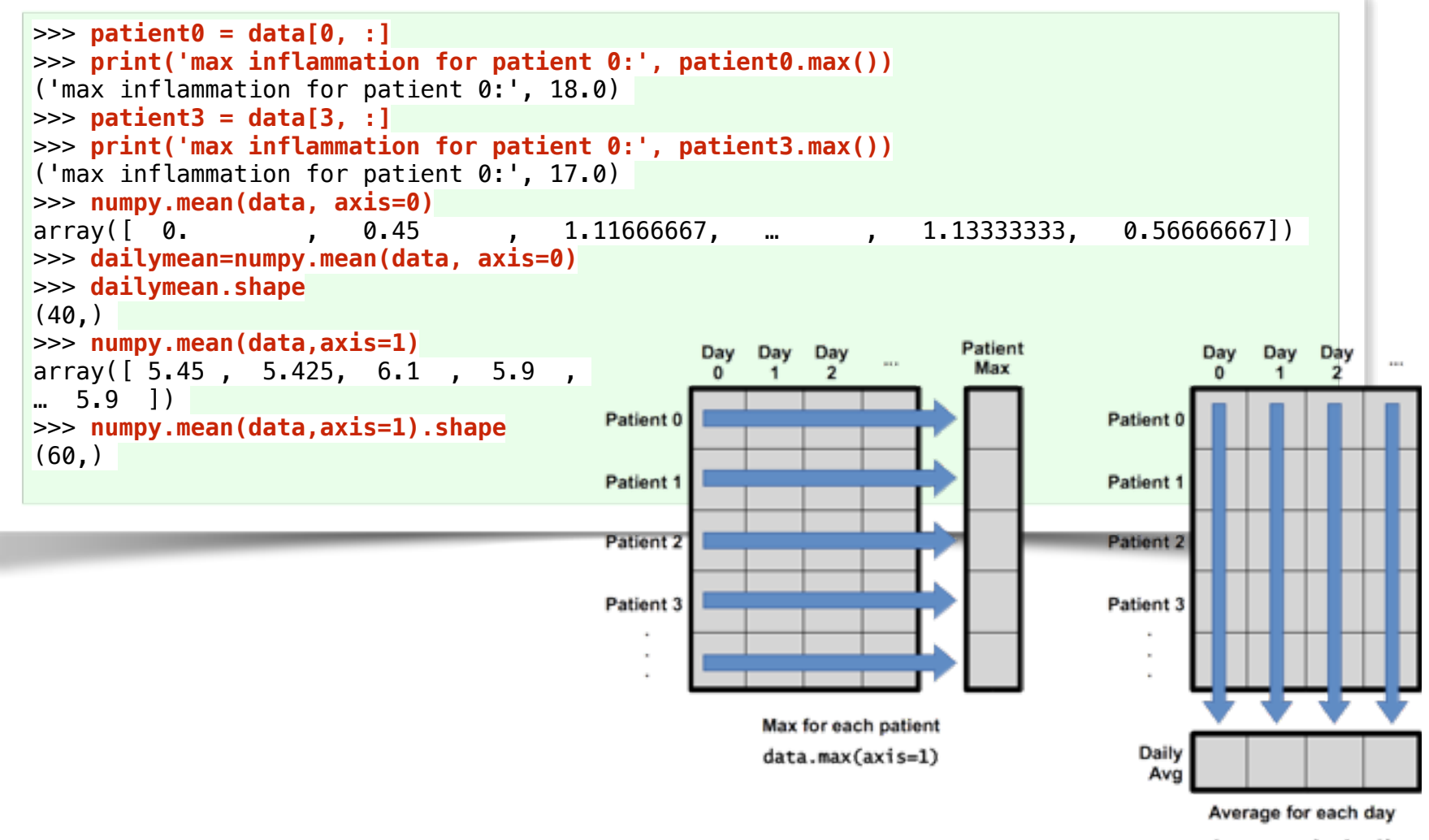

data.mean(axis=0)

printe

#### Plotting image

>>> import matplotlib.pyplot  $\Rightarrow$  image = matplotlib.pyplot.imshow(data) >>> matplotlib.pyplot.show() >>> avg\_inflammation = numpy.mean(data, axis=0) >>> avg\_plot =matplotlib.pyplot.plot(avg\_inflammation) >>> matplotlib.pyplot.show()

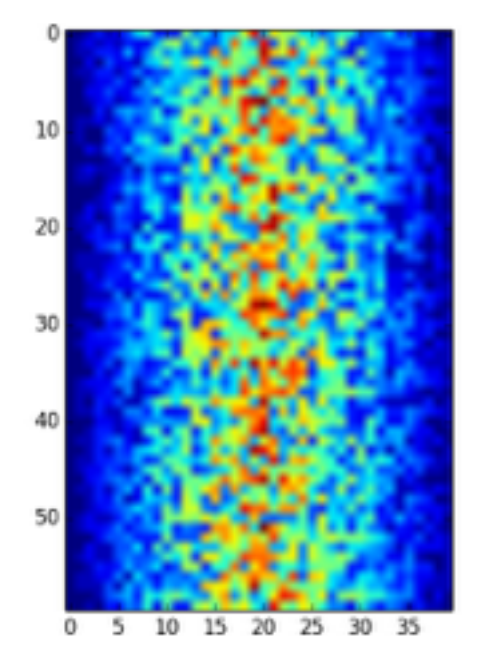

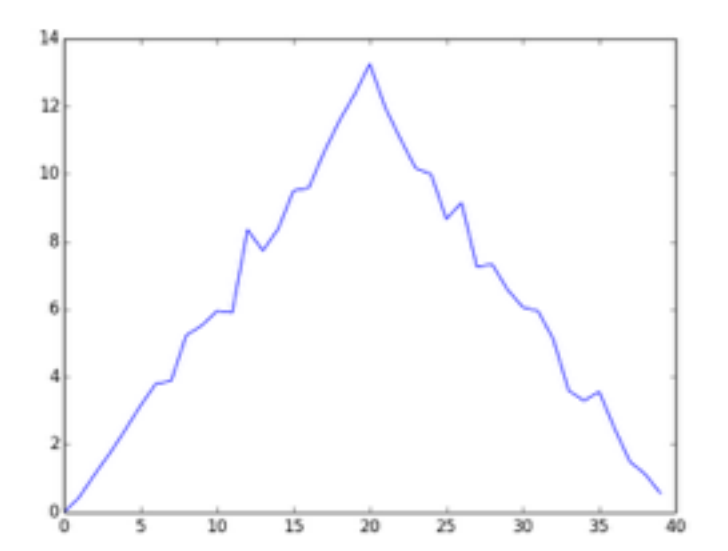

**SHARCNET General Interest Seminar Series**

NET

#### ʻFOR'-loop

**• For iterative work, 'FOR'-loop is also available in Python like most languages.**

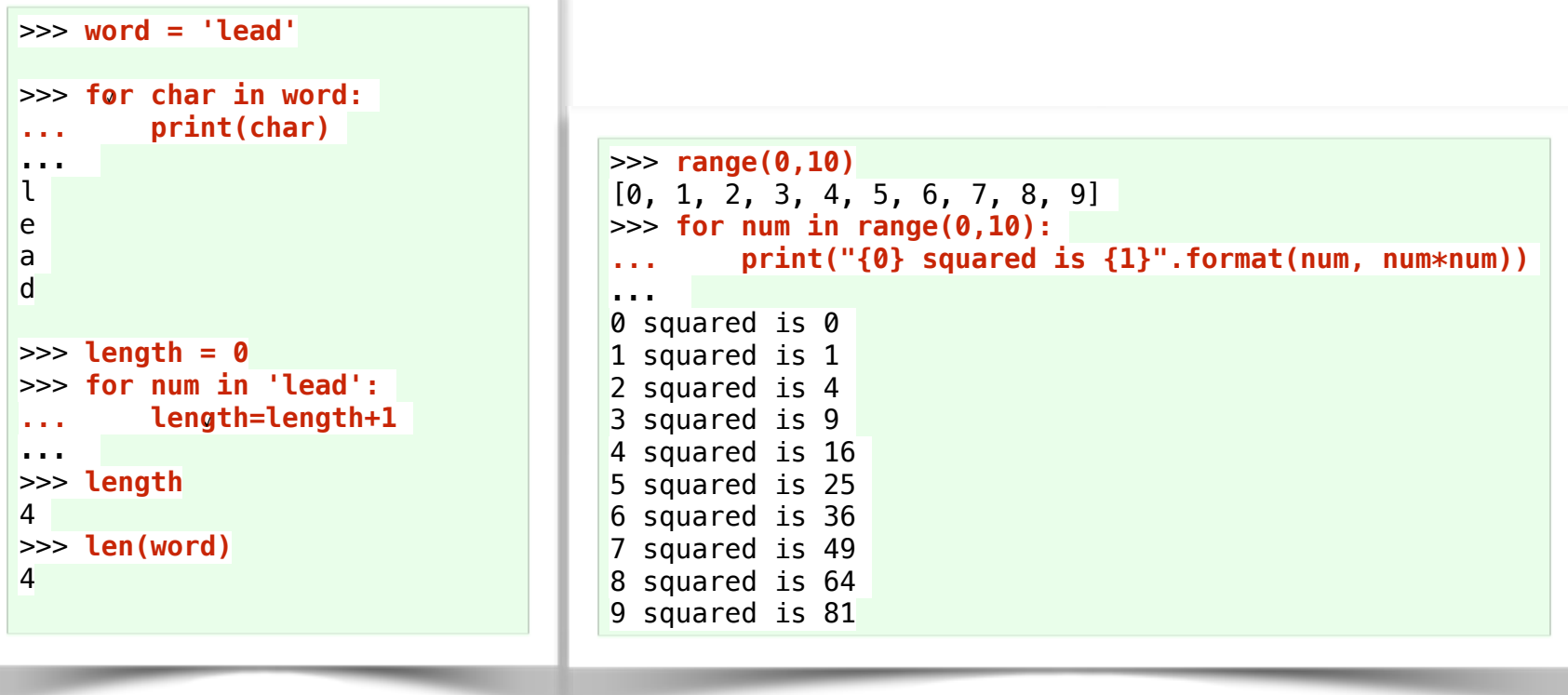

**SHARCNET General Interest Seminar Series**

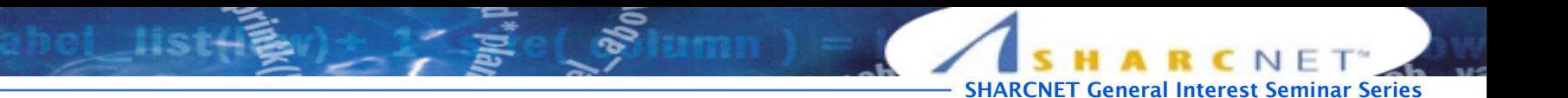

## Handling multiple files

**• The glob library contains a function, also called glob, that finds files and directories whose names match a pattern. We provide those patterns as strings: the character \* matches zero or more characters, while ? matches any one character. We can use this to get the names of all the CSV files in the current directory:**

```
$ ls data-0* 
data-01.csv data-02.csv data-03.csv data-04.csv
>>> import glob
>>> print(glob.glob('data*.csv'))
['data-01.csv', 'data-02.csv', 'data-03.csv', 'data-04.csv']
>>> import numpy
>>> import matplotlib.pyplot
>>> filenames = sorted(glob.glob('data*.csv'))
>>> filenames = filenames[0:4]
>>> filenames
['data-01.csv', 'data-02.csv', 'data-03.csv', 'data-04.csv']
```
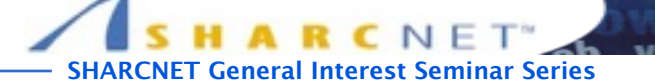

## Handling multiple files (cont'd)

```
>>> for f in filenames: 
... print(f) 
... data = numpy.loadtxt(fname =f, delimiter=',') 
    ... numpy.mean(data, axis=0) 
     ... numpy.mean(data, axis=1) 
... 
data-01.csv 
array([ 0. , 0.45
        2.48333333, 1.5 , 1.13333333, 0.56666667]) 
array([ 5.45 , 5.425, 6.1 , ...] 6.25 , 6.4 , 7.05 , 5.9 ]) 
data-02.csv 
array([ 0. , 0.5 , 0.93333333, 1.583333333,
          2.46666667, 1.5 , 1.13333333, 0.53333333])
array([ 6.35, 5.7, 5.9, ...
       6.025, 6.55 , 7.2 , 6.925]) 
data-03.csv 
array([0. , 0. , 0.58333333,...<mark>.</mark>
       1.26666667, 1.4 , 0.46666667, 0. , 0. ]
array([ 4. , 4.225, 3.9 , ...] 4.325, 3.575, 4.075, 0. ]) 
data-04.csv 
array([ 0. , 0.46666667, ...
        2.41666667, 1.5 , 0.91666667, 0.43333333]) 
array([ 5.725, 6.125, 5.925, …
       5.65 , 5.025, 6.275, 6.05 ])
```
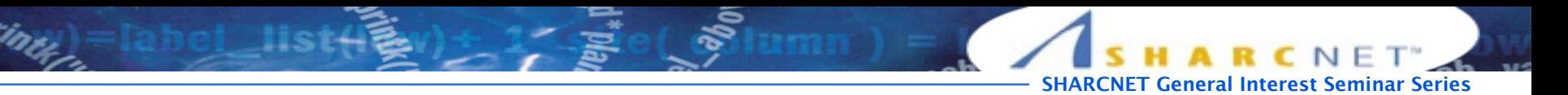

### Making choices

**• We can ask Python to take different actions, depending on a condition with 'if' statement:**

```
>>> num=37
>>> if num> 100:
        ... print('greater') 
... else: 
        ... print('not greater') 
... 
not greater
$ cat test3.py 
num = -3if num > 0:
     print(num, "is positive") 
elif num == 0:
     print(num, "is zero") 
else: 
     print(num, "is negative") 
print("done") 
$ python test3.py 
(-3, 'is negative')done
```
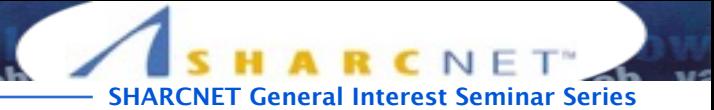

### Checking the loaded data

```
$ cat 1.py
import numpy 
data=numpy.loadtxt(fname='data-01.csv', delimiter=',') 
if numpy.max(data,axis=0)[0] == 0 and numpy.max(data,axis=0)[20] == 20:
         print('Suspicous looking maxima!') 
elif numpy.sum(numpy.min(data,axis=0)) ==0:
         print('Minima add up to zero!') 
else: 
         print('Seems ok!')
$ python 1.py 
Suspicous looking maxima
```
#### Function

**• def is the keyword to define a function. add in the above example is the name. All functions require a parameter list surrounded by an open bracket "(" and close bracket ")" even if there are no parameters. return is also a keyword which is required return a value. If it isn't provided None is returned. Function bodies are block like if statements and for loops.**

```
>>> def power(a,b): 
           ... return a**b 
... 
\Rightarrow power(2,3)
8
```
**SHARCNET General Interest Seminar Series**

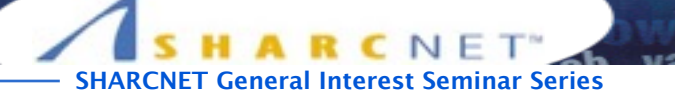

### Libraries

printe

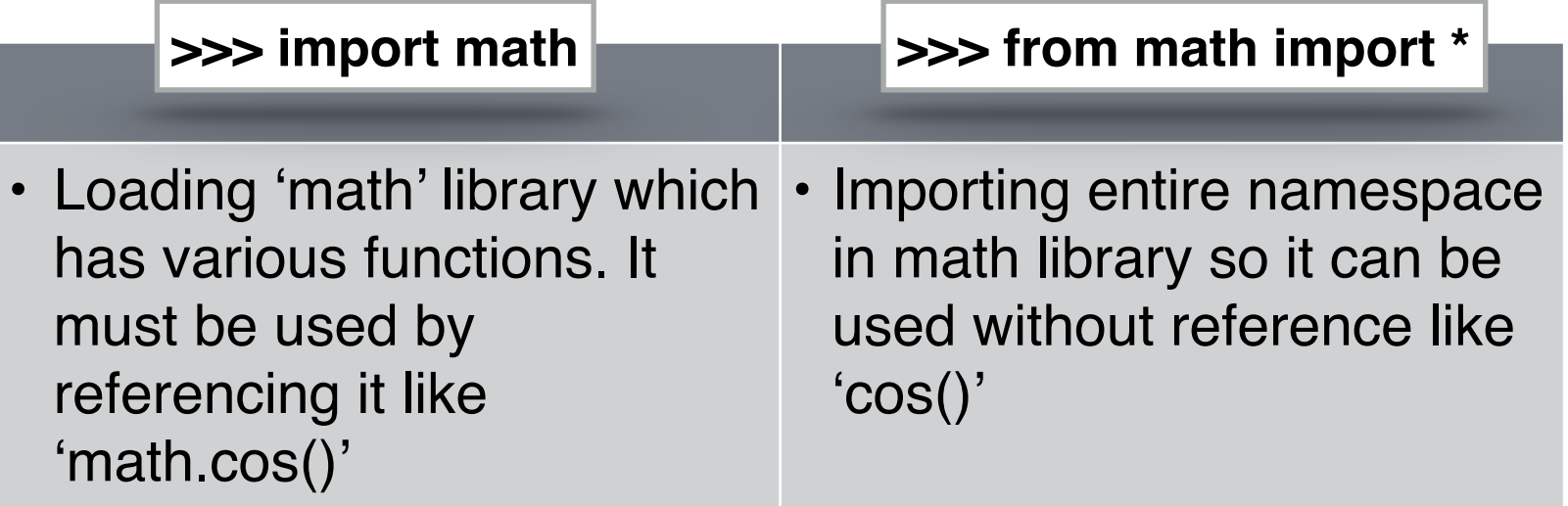

```
>>> import math
>>> math.cos(60)
-0.9524129804151563 
>>> pi 
Traceback (most recent call last): 
   File "<stdin>", line 1, in <module> 
NameError: name 'pi' is not defined 
>>> from math import *
>>> pi
3.141592653589793
```
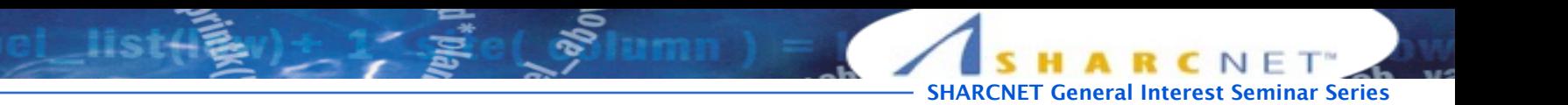

#### Library: Math

**• This module is always available. It provides access to the mathematical functions defined by the C standard.**

```
>>> cos(30)
Traceback (most recent call last): 
  File "<stdin>", line 1, in <module> 
NameError: name 'cos' is not defined 
>>> import math
>>> math.cos(30)
0.15425144988758405
>>> math.pi
3.141592653589793
```
**• A long library name can be shorten as an alias**

```
>>> import math as m
>>> dir(m)
['__doc__', '__file__', '__name__', '__package__', 'acos', 'acosh', 'asin', 'asinh', 
'atan', 'atan2', 'atanh', 'ceil', 'copysign', 'cos', 'cosh', 'degrees', 'e', 'erf', 
'erfc', 'exp', 'expm1', 'fabs', 'factorial', 'floor', 'fmod', 'frexp', 'fsum', 'gamma', 
'hypot', 'isinf', 'isnan', 'ldexp', 'lgamma', 'log', 'log10', 'log1p', 'modf', 'pi', 
'pow', 'radians', 'sin', 'sinh', 'sqrt', 'tan', 'tanh', 'trunc']
```
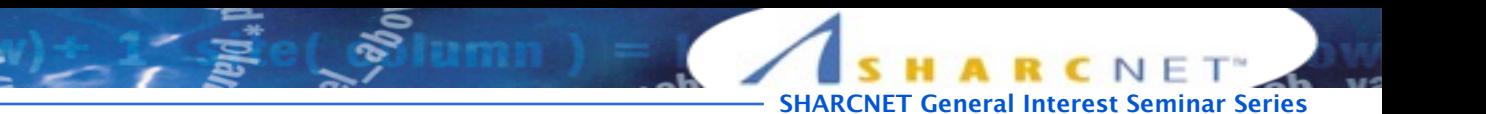

## Library: NumPy

- **• Offers Matlab-ish capabilities within Python**
- **• Fast array operations**
- **• 2D arrays, multi-D arrays, linear algebra**

```
>>> import numpy as np 
>>> data = np.loadtxt(fname = 'data-01.csv', delimiter=',') 
>>> np.min(data, axis=0) 
arrow( [ 0., 0., ... 0., 0.])>>> from numpy import poly1d
>>> p = poly1d([3,4,5])
>>> print p
   \mathcal{P}3x + 4x + 5>>> print p*p
 4 3 2 
9x + 24x + 46x + 40x + 25>>> print p.integ(k=6)
    3 2 
1 x + 2 x + 5 x + 6>>> print p.deriv()
6x + 4>>> p([4,5])
array([ 69, 100])
```
### Matplotlib

**• Plotting vast variety of graphs, starting from histograms to line plots to heat plots. You can also use Latex commands to add math to your plot.**

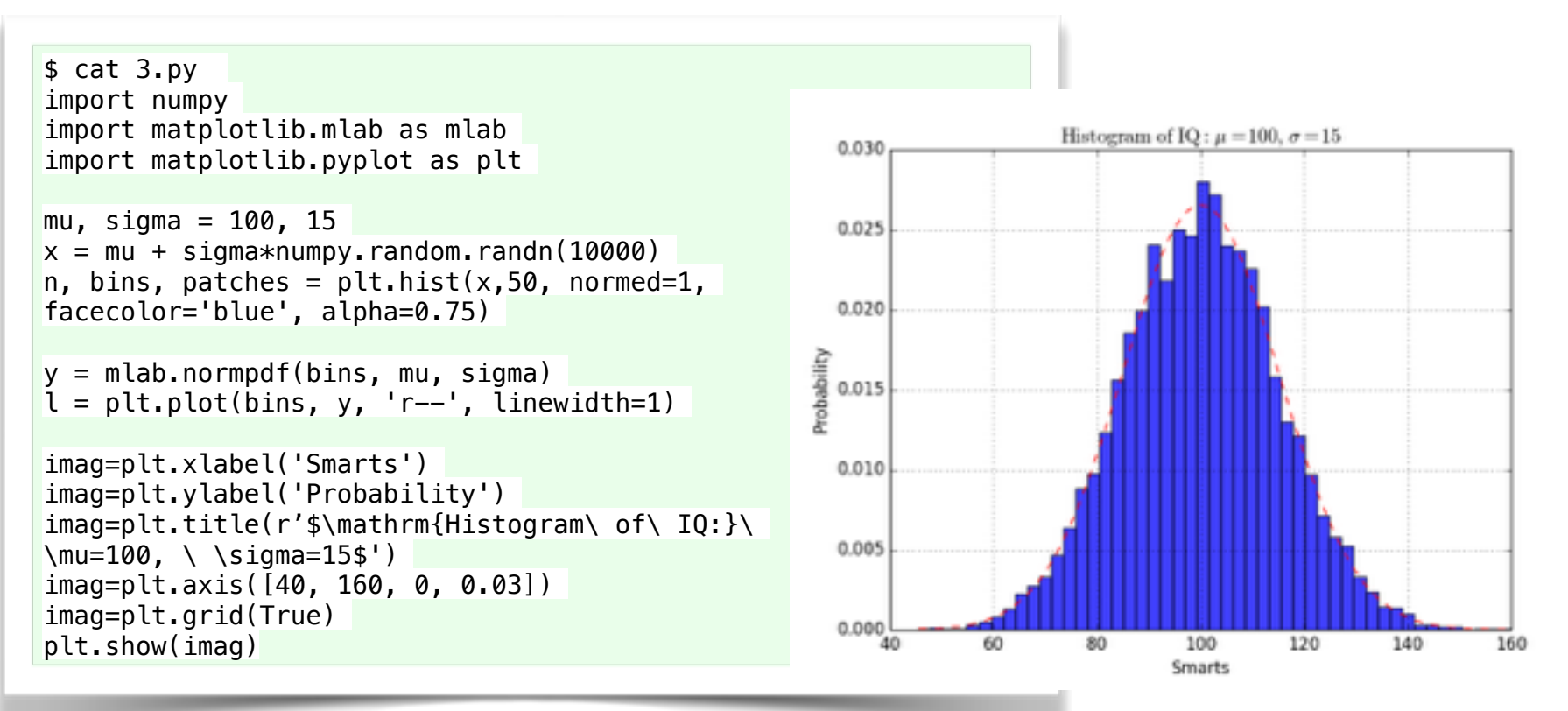

**General Interest Seminar Series** 

#### **SciPY**

**• SciPy contains additional routines needed in scientific work: for example, routines for computing integrals numerically, solving differential equations, optimization, and sparse matrices (note: Scipy sub-packages need to be imported separately)**

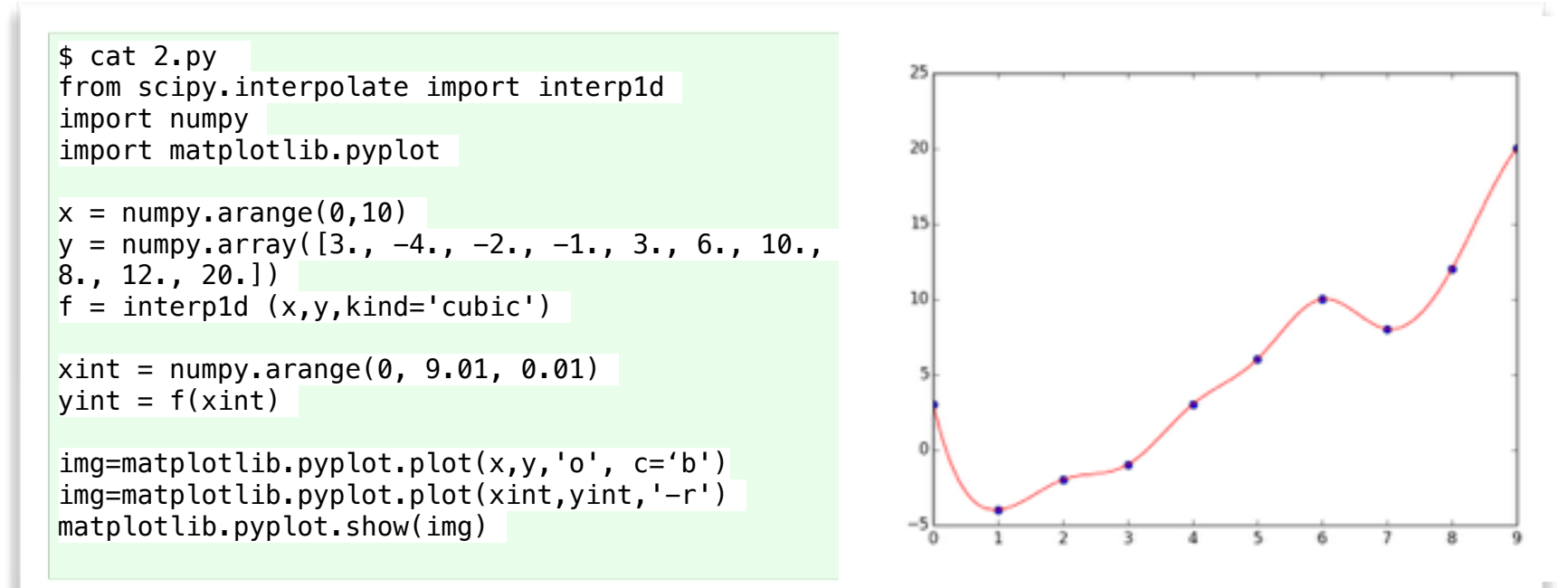

**General Interest Seminar Series** 

## **SymPy**

**• SymPy is a Python library for symbolic mathematics. Symbolic computation deals with the computation of mathematical objects symbolically. This means that the mathematical objects are represented exactly. (note: It is an extra feature so that you may need to install it)**

```
>>> from sympy import symbols
>>> x, y = symbols('x y')
>>> eq = x+2*y
>>> eq
x + 2*y>>> eq +1
x + 2xy + 1>>> eq -x
2*v>>> from sympy import expand, factor
\Rightarrow eq1 = expand(x\asteq)
>>> eq1 
x**2 + 2*x*y 
>>> factor(eq1)
x*(x + 2*y)\Rightarrow eq1.subs([(x,3),(y,-1)])
3
```

```
>>> diff(sin(x),x)
cos(x)>>> limit(1/x, x, oo)
Ø.
>>> integrate(6*x**5, x)
x**6 
>>> solve(x**4-1, x)
[-1, 1, -I, I]>>> solve([x+5*y-2, -3*x+6*y-15], [x,y])
\{x: -3, y: 1\}
```
**IET General Interest Seminar Series** 

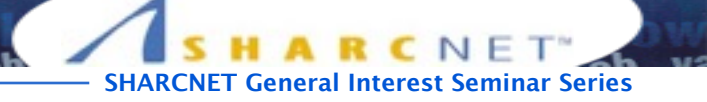

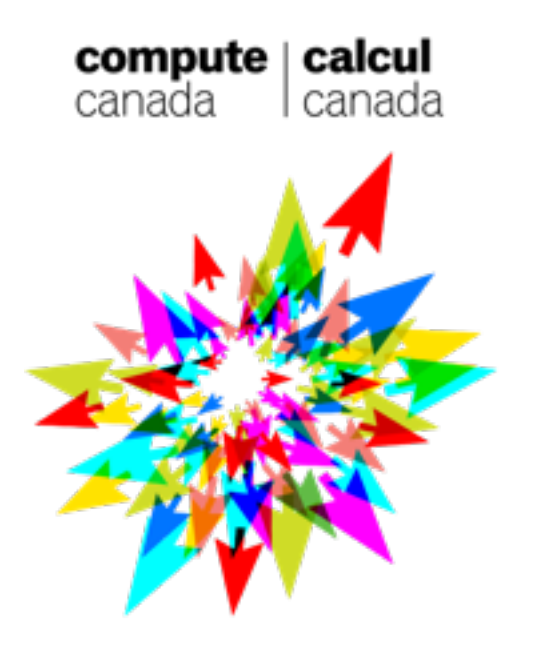

Thank you!